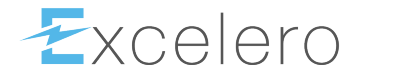

# **NVMesh CLI Guide**

1.2.1 — Last update: 2018/10/07

Excelero, Inc.

# **Table of Contents**

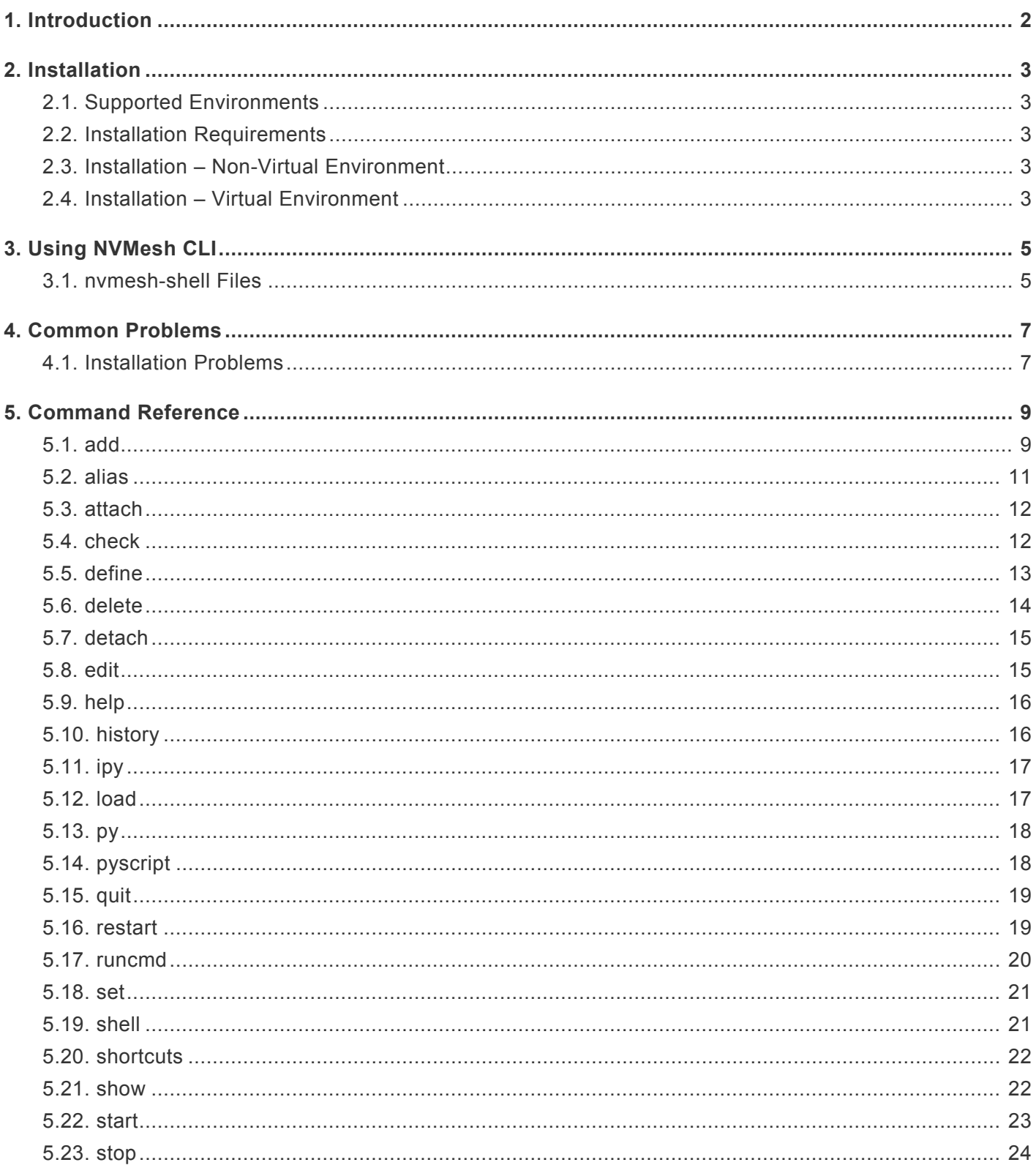

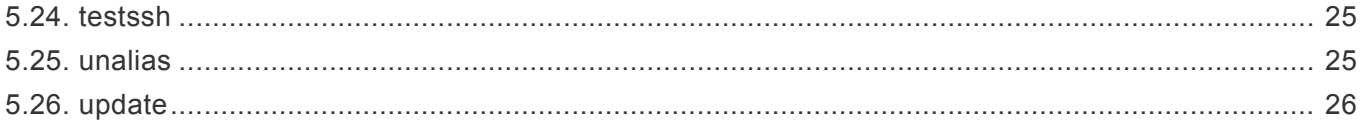

# <span id="page-3-0"></span>**1. Introduction**

The **nvmesh-shell** CLI tool provides a standard command-line user interface to manage NVMesh. This interface can be used to send one-line management commands to NVMesh or write entire OS shell scripts. Additionally, it also offers an interactive shell interface by itself.

**nvmesh-shell** uses the NVMesh RESTful API and terminal command line tools providing the user a facility to run shell commands as well as an interactive shell for day-to-day management and provisioning activities with homogeneous semantics.

# <span id="page-4-0"></span>**2. Installation**

# <span id="page-4-1"></span>**2.1. Supported Environments**

Linux and MacOS running Python version 2.

Python minimum requirement is 2.7.5. Python v3 is not supported. **!**

# <span id="page-4-2"></span>**2.2. Installation Requirements**

You need a working pip environment before attempting to install the tool. More information and how to install pip can be found here: [Installing pip](http://https://pip.pypa.io/en/stable/installing/).

# <span id="page-4-3"></span>**2.3. Installation – Non-Virtual Environment**

- 1. mkdir a new directory or change into the directory where you want to save the nvmesh-shell source code for the installation.
- 2. Download nvmesh-shell from nvmesh-shell source and copy the source into the directory to be used for the install or run:

git clone https://github.com/excelero/nvmesh-shell from within that directory.

- 3. Change into the 'nvmesh-shell/' source directory.
- 4. Run:

pip install .

5. Change nvmesh\_shell to be executable:

```
chmod a+x nvmesh_shell.py
```
# <span id="page-4-4"></span>**2.4. Installation – Virtual Environment**

In addition to pip, you also need the python virtualenv package installed and working properly. More details on how to install and use python virtualenv can be found here: "Python Virtualenv":https://virtualenv.pypa.io/en/stable/.

1. Create a new virtual environment.

- 2. Change into the new virtual environment and execute source bin/activate to activate this environment.
- 3. Run:

git clone https://github.com/excelero/nvmesh-shell from within that directory.

- 4. Change into the 'nvmesh-shell/' source directory.
- 5. Run:
	- pip install .
- 6. Change nvmesh\_shell to be executable:

```
chmod a+x nvmesh_shell.py
```
# <span id="page-6-0"></span>**3. Using NVMesh CLI**

Initially, the **nvmesh-shell** doesn't know anything about the NVMesh environment and no credentials are set. The tool requires the NVMesh management / API login information (administrative account) and if there is no preshared SSH key set up with all the involved hosts, servers and clients, the root SSH credential is required as well. The easiest and quickest way to configure the required credentials is to launch **nvmeshshell** and run the check cluster command:

\$ ./nvmesh.py check cluster

The tool will ask will ask for the SSH credentials where you can choose between sudo and root. To use sudo for SSH:

```
nvmesh # define sshuser
Do you require sudo for SSH remote command execution? [Yes|No] :y
Please provide the user name to be used for SSH connectivity: <your username>
Please provide the SSH password:
```
To use root for SSH:

```
nvmesh # define sshuser
Do you require sudo for SSH remote command execution? [Yes|No] :n
Please provide the root level SSH user name: root
Please provide the SSH password:
```
If preshared keys are set up throughout, leave the password prompt empty and just hit enter. There is no need to provide a password if preshared keys for the root level user was set up.Then it will ask for the NVMesh API user credentials and the management server to be used.

The API user and password, and the SSH user and password are stored under the users home directory. Passwords are stored encoded and obfuscated as additional protection. In addition, the NVMesh management server information is stored in the users home directory.

# <span id="page-6-1"></span>**3.1. nvmesh-shell Files**

There are other files stored in the users home directory in addition to the credentials.

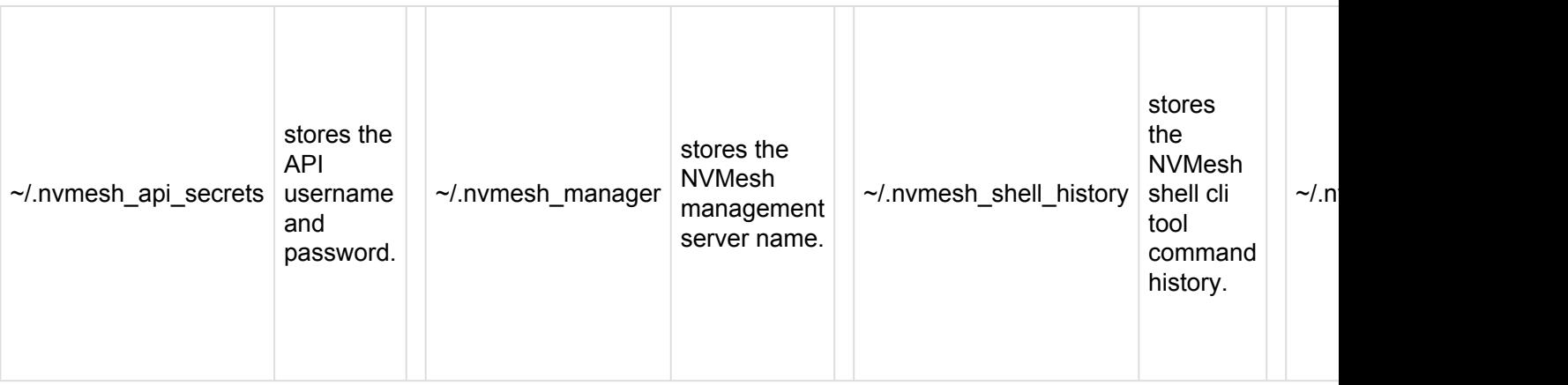

# <span id="page-8-0"></span>**4. Common Problems**

This section describes the most common problems in running **nvmesh-shell**.

# <span id="page-8-1"></span>**4.1. Installation Problems**

### **ImportError: No module named cmd2**

#### **Description**

nvmesh-shell requires various Python modules. In some cases, one of the modules is not installed correctly. For example:

```
[jack@nvme31 12:55:00 nvmesh-shell]$ ./nvmesh_shell.py
Traceback (most recent call last):
 File "./nvmesh shell.py", line 24, in <module>
    from cmd2 import Cmd, with argparser
ImportError: No module named cmd2
```
#### **How to Fix**

To diagnose, try to run pip install . again. For example:

```
bc.. [jack@nvme31 12:55:00 nvmesh-shell]$ pip install .
...
...
Requirement already satisfied: pycparser in /usr/lib/python2.7/site-packages
(from cffi>=1.1->bcrypt>=3.1.3->paramiko->nvmesh-shell==41) (2.18)
Installing collected packages: pyparsing, subprocess32, Cmd2, pyasn1, bcrypt,
cryptography, pynacl, paramiko, monotonic, humanfriendly, gnureadline,
nvmesh-shell
 Found existing installation: pyparsing 1.5.6
Cannot uninstall 'pyparsing'. It is a distutils installed project and thus we
cannot accurately determine which files belong to it which would lead to only a
partial uninstall.
[eyal@nvme31 12:56:14 nvmesh-shell]$ sudo pip uninstall pyparsing
Cannot uninstall 'pyparsing'. It is a distutils installed project and thus we
cannot accurately determine which files belong to it which would lead to only a
partial uninstall.
```
In the above example, **pyparsing** is installed incorrectly. To fix, it's possible to move it aside, and retry pip install .. For example:

```
cd /usr/lib/python2.7/site-package
sudo mv pyparsing* /tmp/
sudo cd ~/nvmesh-shell
sudo pip install .
```
## **RuntimeError: could not open display**

#### **Description**

nvmesh-shell requires the GTK Python modules. In some cases, one of the modules is not installed correctly.

# <span id="page-10-0"></span>**5. Command Reference**

# <span id="page-10-1"></span>**5.1. add**

### **Name**

add – add nvmesh objects to the cluster or nvmesh-shell runtime environment. For example 'add hosts' will add host entries to your nvmesh-shell environment while 'add volume' will create and add a new volume to the NVMesh cluster.

## **Usage**

```
add [-h] {host,volume,driveclass,targetclass} [-a] [-r RAID_LEVEL] [-v VPG] [-o
DOMAIN] [-D DESCRIPTION] [-l LIMIT_BY_DISK [LIMIT_BY_DISK ...]] [-L
LIMIT_BY_TARGET [LIMIT_BY_TARGET ...]] [-m_DRIVE [DRIVE ...] | -f FILE] [-M
MODEL] [-n NAME] [-N NUMBER_OF_MIRRORS] [-O CLASSDOMAIN [CLASSDOMAIN ...]] [-c
COUNT] [-t TARGET CLASS [TARGET CLASS ...]] [-d DRIVE CLASS [DRIVE CLASS ...]]
[-w STRIPE_WIDTH] [-s SERVER [SERVER ...]] [-S SIZE]
```
## **Description**

#### **Positional Arguments**

```
{host,volume,driveclass,targetclass}
                       Add hosts to this shell environment or add/create new
                       NVMesh volumes or drive classes.
```

```
-h, --help show this help message and exit
-a, --autocreate Create the drive classes automatically grouped by the
                     available drive models.
-r RAID LEVEL, --raid level RAID LEVEL
                     The RAID level of the volume. Options: lvm, 0, 1, 10
-v VPG, --vpg VPG Optional - The volume provisioning group to use.
-o DOMAIN, --domain DOMAIN
                     Awareness domain information to use for new volume/s
```

```
or a VPG.
 -D DESCRIPTION, --description DESCRIPTION
                       Optional - Volume description
 -1 LIMIT BY DISK [LIMIT BY DISK ...], --limit-by-disk LIMIT BY DISK
[LIMIT_BY_DISK ...]
                       Optional - Limit volume allocation to specific drives.
 -L LIMIT BY TARGET [LIMIT BY TARGET ...], --limit-by-target LIMIT BY TARGET
[LIMIT_BY_TARGET ...]
                       Optional - Limit volume allocation to specific target
                       nodes.
 -m DRIVE [DRIVE ...], --drive DRIVE [DRIVE ...]
                       Drive/media information. Needs to include the drive
                       ID/serial and the targetnode/server name in the format
                       driveId:targetNameExample: -m "Example:
                       174019659DA4.1:test.lab"
 -f FILE, --file FILE Path to the file containing the driveId:targetName
                       information. Needs toExample: -f "/path/to/file". This
                       argument is not allowed together with the -m argument
 -M MODEL, --model MODEL
                       Drive model information for the new drive class. Note:
                       Must be the exactly the same model designator as when
                       running the"show drivemodel -d" or "show drive -d"
                       command!
 -n NAME, --name NAME Name of the volume, must be unique, will be the ID of
                       the volume.
 -N NUMBER OF MIRRORS, --number-of-mirrors NUMBER OF MIRRORS
                       Number of mirrors to use.
 -O CLASSDOMAIN [CLASSDOMAIN ...], --classdomain CLASSDOMAIN [CLASSDOMAIN ...]
                       Awareness domain/s information of the target or drive
                       class. A domain has a scope and identifier component.
                       You must provide both components for each domain to be
                       used/created.-O scope:Rack&identifier:A or in case you
                       want to use more than one domain descriptor:-O
                       scope:Rack&identifier:A
                       scope:Datacenter&identifier:DRsite
 -c COUNT, --count COUNT
                       Number of volumes to create and add. 100 Max.
 -t TARGET CLASS [TARGET CLASS ...], --target-class TARGET CLASS [TARGET CLASS
...]
                       Limit volume allocation to specific target classes.
 -d DRIVE CLASS [DRIVE CLASS ...], --drive-class DRIVE CLASS [DRIVE CLASS ...]
                       Limit volume allocation to specific drive classes.
 -w STRIPE WIDTH, --stripe-width STRIPE WIDTH
                       Number of disks to use. Required for R0 and R10.
 -s SERVER [SERVER ...], --server SERVER [SERVER ...]
                       Specify a single server or a space separated list of
                       servers.
 -S SIZE, --size SIZE Specify the size of the new volume. The volumes size
                       value is base*2/binary. Example: -S 12GB or 12GiB will
                       create a volume with a size of 12884901888 bytes.Some
```

```
valid input formats samples: xGB, x GB, x gigabyte, x
GiB or xG
```
# <span id="page-12-0"></span>**5.2. alias**

#### **Name**

alias – Define or display aliases.

#### **Usage**

```
alias [name] | [<name> <value>]
   Where:
       name - name of the alias being looked up, added, or replaced
       value - what the alias will be resolved to (if adding or replacing)
                this can contain spaces and does not need to be quoted
```
#### **Description**

```
Without arguments, 'alias' prints a list of all aliases in a reusable form
which
   can be outputted to a startup script to preserve aliases across sessions.
   With one argument, 'alias' shows the value of the specified alias.
   Example: alias ls (Prints the value of the alias called 'ls' if it exists)
   With two or more arguments, 'alias' creates or replaces an alias.
   Example: alias ls !ls -lF
   If you want to use redirection or pipes in the alias, then either quote the
tokens with these
   characters or quote the entire alias value.
   Examples:
       alias save results print results ">" out.txt
       alias save results print results "> out.txt"
       alias save results "print results > out.txt"
```
# <span id="page-13-0"></span>**5.3. attach**

## **Name**

attach – attach NVMesh volumes to NVMesh clients.

### **Usage**

```
attach [-h] -c CLIENT [CLIENT ...] -v VOLUME [VOLUME ...]
```
## **Description**

#### **Optional Arguments**

```
-h, --help show this help message and exit
-c CLIENT [CLIENT ...], --client CLIENT [CLIENT ...]
                      Specify a single server or a space separated list of
                      servers.
-v VOLUME [VOLUME ...], --volume VOLUME [VOLUME ...]
                      Specify a single volume or a space separated list of
                      volumes.
```
# <span id="page-13-1"></span>**5.4. check**

## **Name**

check – check and list the status of NVMesh services. It is using SSH connectivity to the NVMesh managers, clients and targets to verify the service status. For example 'check targets' will check the NVMesh target services throughout the cluster.

## **Usage**

```
check [-h] {client,target,manager,cluster} [-d] [-p] [-P] [-s SERVER [SERVER
...]]
```
#### **Positional Arguments**

```
{client, target, manager, cluster}
                       Specify where you want to check the NVMesh services
                       status.
```
#### **Optional Arguments**

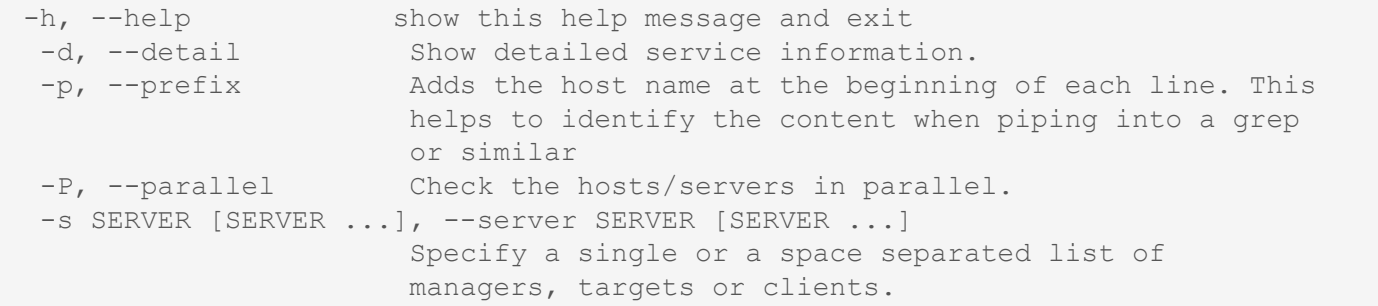

# <span id="page-14-0"></span>**5.5. define**

#### **Name**

define – define or set the shell runtime variables. It can be used to set them temporarily or persistently. Note that it allows to set only a single NVMesh manager. If you try to provide a list it will use the first manager name of that list. For example 'define apiuser' will set the NVMesh API user name to be used for all the operations involving the API.

### **Usage**

```
define [-h] {manager,sshuser,sshpassword,apiuser,apipassword} [-t] [-p PASSWORD]
[-u USER] [-s SERVER [SERVER ...]]
```
#### **Positional Arguments**

```
{manager,sshuser,sshpassword,apiuser,apipassword}
                       Specify the NVMesh shell runtime variable you want to
                       define.
```
#### **Optional Arguments**

```
-h, --help show this help message and exit
-t, --persistent Define/Set the NVMesh runtime variable persistently.
-p PASSWORD, --password PASSWORD
                     The password for the user to be used.
-u USER, --user USER The username name for the user to be used.
-s SERVER [SERVER ...], --server SERVER [SERVER ...]
                     The NVMesh management server name
```
# <span id="page-15-0"></span>**5.6. delete**

### **Name**

delete – delete NVMesh objects from the cluster or nvmesh-shell runtime environment. For example 'delete hosts' will delete host entries from the nvmesh-shell environment and 'delete volume' will delete NVMesh volumes from the NVMesh cluster.

### **Usage**

```
delete [-h] {host,volume,driveclass,targetclass} [-s SERVER [SERVER ...]] [-t
TARGET CLASS [TARGET CLASS ...]] [-d DRIVE CLASS [DRIVE CLASS ...]] [-v VOLUME
[VOLUME ...] [-f] [-y]
```
#### **Positional Arguments**

```
{host,volume,driveclass,targetclass}
                      Delete hosts, servers, drive classes and target
                      classes.
```

```
-h, --help show this help message and exit
 -s SERVER [SERVER ...], --server SERVER [SERVER ...]
                       Specify a single server or a list of servers.
 -t TARGET CLASS [TARGET CLASS ...], --target-class TARGET_CLASS [TARGET_CLASS
...]
                       Specify a single target class or a space separated
                       list of target classes.
 -d DRIVE CLASS [DRIVE_CLASS ...], --drive-class DRIVE_CLASS [DRIVE_CLASS ...]
```

```
Specify a single drive class or a space separated list
                    of drive classes.
-v VOLUME [VOLUME ...], --volume VOLUME [VOLUME ...]
                    Specify a single volume or a space separated list of
                    volumes.
-f, --force Use this flag to forcefully delete the volume/s.
-y, --yes Automatically answer and skip operational warnings.
```
# <span id="page-16-0"></span>**5.7. detach**

#### **Name**

detach – detach NVMesh volumes from NVMesh clients.

### **Usage**

```
detach [-h] -c CLIENT [CLIENT ...] -v VOLUME [VOLUME ...] [-y]
```
## **Description**

#### **Optional Arguments**

```
-h, --help show this help message and exit
-c CLIENT [CLIENT ...], --client CLIENT [CLIENT ...]
                     Specify a single server or a space separated list of
                     servers.
-v VOLUME [VOLUME ...], --volume VOLUME [VOLUME ...]
                     Specify a single volume or a space separated list of
                     volumes.
-y, --yes Automatically answer and skip operational warnings.
```
# <span id="page-16-1"></span>**5.8. edit**

### **Name**

edit – edit a file in a text editor.

## **Usage**

```
edit [file path]
   Where:
        * file path - path to a file to open in editor
```
### **Description**

The editor used is determined by the ``editor`` settable parameter. "set editor (program-name)" to change or set the EDITOR environment variable.

# <span id="page-17-0"></span>**5.9. help**

### **Name**

help – List available commands with "help" or detailed help with "help cmd".

# <span id="page-17-1"></span>**5.10. history**

### **Name**

history – view, run, edit, and save previously entered commands.

## **Usage**

```
history [-h] [-r | -e | -s | -o FILE | -t TRANSCRIPT] [arg]
```
### **Description**

#### **Positional Arguments**

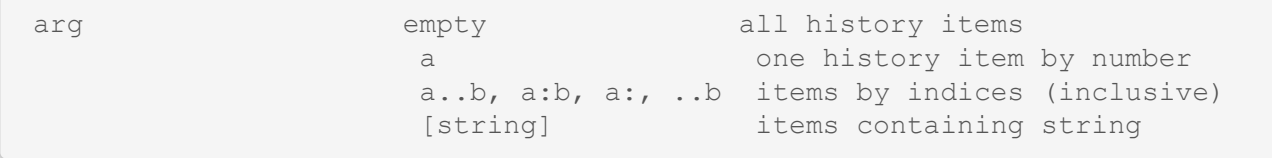

```
/regex/ items matching regular expression
optional arguments:
 -h, --help show this help message and exit
 -r, --run run selected history items
 -e, --edit edit and then run selected history items
 -s, --script script format; no separation lines
 -o FILE, --output-file FILE
                     output commands to a script file
 -t TRANSCRIPT, --transcript TRANSCRIPT
                     output commands and results to a transcript file
```
# <span id="page-18-0"></span>**5.11. ipy**

### **Name**

ipy – enters an interactive IPython shell.

## **Description**

Run python code from external files with ``run filename.py``. End with "Ctrl-D" (Unix) / "Ctrl-Z" (Windows), "quit()", "exit()".

# <span id="page-18-1"></span>**5.12. load**

### **Name**

load – run commands in a script file that is encoded as either ASCII or UTF-8 text.

### **Usage**

```
load <file path>
    * file path - a file path pointing to a script
Script should contain one command per line, just like command would be typed in
console.
```
# <span id="page-19-0"></span>**5.13. py**

### **Name**

py – invoke python command, shell, or script.

### **Usage**

```
py <command>: Executes a Python command.
       py: Enters interactive Python mode.
       End with ``Ctrl-D`` (Unix) / ``Ctrl-Z`` (Windows), ``quit()``,
'`exit()``.
       Non-python commands can be issued with ``cmd("your command")``.
       Run python code from external script files with ``run("script.py")``
```
# <span id="page-19-1"></span>**5.14. pyscript**

## **Name**

pyscript – run a python script file inside the console.

## **Usage**

```
pyscript <script path> [script arguments]
```
## **Description**

Console commands can be executed inside this script with cmd("your command"). However, you cannot run nested "py" or "pyscript" commands from within this script. Paths or arguments that contain spaces must be enclosed in quotes.

# <span id="page-20-0"></span>**5.15. quit**

## **Name**

exit – exit NVMesh shell.

# <span id="page-20-1"></span>**5.16. restart**

## **Name**

restart – restart the selected NVMesh services on all managers, targets and clients. Or it will restart the entire NVMesh cluster. It uses SSH connectivity to manage the NVMesh services. For example 'restart managers' will restart the NVMesh management service.

## **Usage**

```
restart [-h] {client, target, manager, cluster, mcm} [-d] [-g {True, False}] [-p]
[-P] [-s SERVER [SERVER \ldots] [-y]
```
## **Description**

#### **Positional Arguments**

```
{client, target, manager, cluster, mcm}
                        Specify the NVMesh service which you want to restart.
```
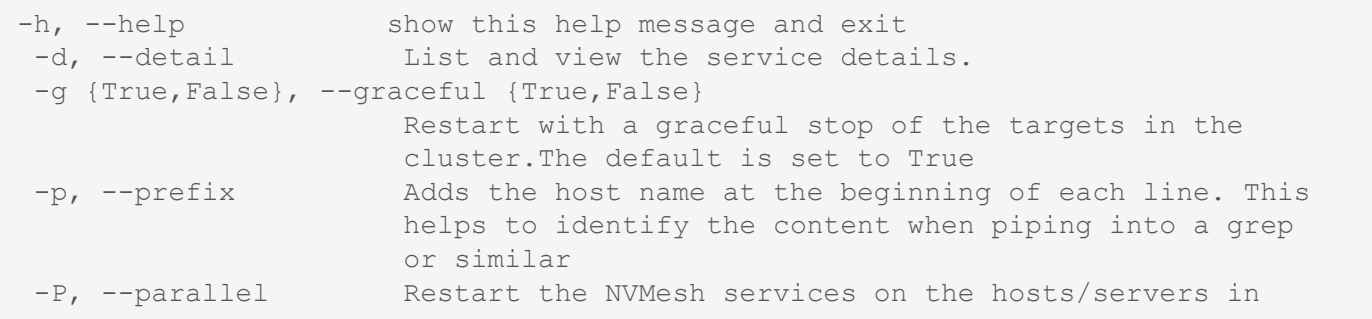

```
parallel.
-s SERVER [SERVER ...], --server SERVER [SERVER ...]
                    Specify a single or a space separated list of servers.
-y, --yes Automatically answer and skip operational warnings.
```
# <span id="page-21-0"></span>**5.17. runcmd**

#### **Name**

runcmd – run a remote shell command across the whole NVMesh cluster, or just the targets, clients, managers or a list of selected servers and hosts. For example: runcmd managers -c systemctl status mongod.

### **Usage**

```
runcmd [-h] {client,target,manager,cluster,host} -c COMMAND [COMMAND ...] [-p]
[-P] [-s SERVER [SERVER ...]]
```
### **Description**

#### **Positional Arguments**

```
{client, target, manager, cluster, host}
                        Specify the scope where you want to run the command.
```

```
-h, --help show this help message and exit
-c COMMAND [COMMAND ...], --command COMMAND [COMMAND ...]
                     The command you want to run on the servers. Use quotes
                     if the command needs to run with flags by itself,
                     like: runcmd cluster -c "uname -a"
-p, --prefix Adds the host name at the beginning of each line. This
                     helps to identify the content when piping into a grep
                     or similar tasks.
-P, --parallel Runs the remote command on the remote hosts in
                     parallel.
-s SERVER [SERVER ...], --server SERVER [SERVER ...]
                      Specify list of servers and or hosts.
```
# <span id="page-22-0"></span>**5.18. set**

## **Name**

set – set a parameter or list the current settings.

### **Usage**

```
set [-h] [-a] [-l] [settable [settable ...]]
```
## **Description**

Accepts abbreviated parameter names so long as there is no ambiguity. Call without arguments for a list of settable parameters with their values.

#### **Positional Arguments**

settable [param\_name] [value]

#### **Optional Arguments**

```
-h, --help show this help message and exit
-a, --all display read-only settings as well
-l, --long describe function of parameter
```
# <span id="page-22-1"></span>**5.19. shell**

## **Name**

shell – execute a command as if at the OS prompt.

# **Usage**

shell <command> [arguments]

# <span id="page-23-0"></span>**5.20. shortcuts**

## **Name**

shortcuts – list shortcuts (aliases) available.

# <span id="page-23-1"></span>**5.21. show**

### **Name**

show – list and view specific NVMesh objects and its properties. The 'list sub-command allows output in a table, tabulator separated value or JSON format.

For example 'list targets' will list all targets. In case you want to see the properties of only one or just a few you need to use the '-s' or '—server'

option to specify single or a list of servers/targets. For example 'list targets -s target1 target2'.

### **Usage**

```
show [-h]
{cluster,target,client,volume,drive,manager,sshuser,apiuser,vpg,driveclass,targetclass,hog,
[-a] [-C CLASS [CLASS ...]] [-d] [-l] [-j] [-s SERVER [SERVER ...]] [-S] [-t]
[-v VOLUME [VOLUME ...]] [-p VPG [VPG ...]]
```
## **Description**

#### **Positional Arguments**

```
{cluster,target,client,volume,drive,manager,sshuser,apiuser,vpg,driveclass,targetclass,hog
                        Define/specify the scope or the NVMesh object you want
                        to list or view.
```

```
-h, --help show this help message and exit
-a, --all Show all logs. Per default only alerts are shown.
-C CLASS [CLASS ...], --Class CLASS [CLASS ...]
```

```
A single or a space separated list of NVMesh drives or
                    target classes.
-d, --detail Show more details.
-1, --layout Show the volume layout details. To be used together
                    with the "-d" switch.
-j, --json Format output as JSON.
-s SERVER [SERVER ...], --server SERVER [SERVER ...]
                   Space separated list or single server.
-S, --short-name Show short hostnames.
-t, --tsv Format output as tabulator separated values.
-v VOLUME [VOLUME ...], --volume VOLUME [VOLUME ...]
                    View a single NVMesh volume or a list of volumes.
-p VPG [VPG ...], --vpg VPG [VPG ...]
                    View a single or a list of NVMesh volume provisioning
                    groups.
```
# <span id="page-24-0"></span>**5.22. start**

#### **Name**

start – start the selected NVMesh services on all managers, targets and clients. Or it will start the entire NVMesh cluster. It uses SSH connectivity to manage the NVMesh services. For example 'start cluster' will start all the NVMesh services throughout the cluster.

### **Usage**

```
start [-h] {client, target, manager, cluster, mcm} [-d] [-p] [-P] [-s SERVER [SERVER
...]]
```
## **Description**

#### **Positional Arguments**

```
{client,target,manager,cluster,mcm}
                      Specify the NVMesh service type you want to start.
```
#### **Optional Arguments**

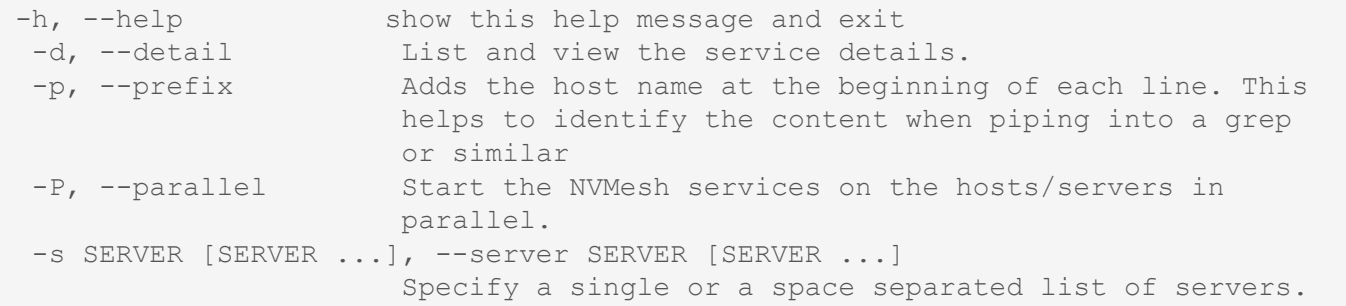

# <span id="page-25-0"></span>**5.23. stop**

#### **Name**

stop – stop the selected NVMesh services on all managers, targets and clients. Or it will stop the entire NVMesh cluster. It uses SSH

connectivity to manage the NVMesh services. For example 'stop clients' will stop all the NVMesh clients throughout the cluster.

## **Usage**

```
stop [-h] {client,target,manager,cluster,mcm} [-d] [-g {True,False}] [-p] [-P]
[-s SERVER [SERVER ...]] [-y]
```
## **Description**

#### **Positional Arguments**

```
{client, target, manager, cluster, mcm}
                        Specify the NVMesh service type you want to top.
```

```
-h, --help show this help message and exit<br>-d, --detail list and view the service deta
                           List and view the service details.
 -g {True,False}, --graceful {True,False}
```

```
Graceful stop of all NVMesh targets in the cluster.
                     The default is set to 'True'
-p, --prefix Adds the host name at the beginning of each line. This
                     helps to identify the content when piping into a grep
                     or similar
-P, --parallel Stop the NVMesh services in parallel.
-s SERVER [SERVER ...], --server SERVER [SERVER ...]
                    Specify a single or a space separated list of
                    managers, targets or clients.
-y, --yes Automatically answer and skip operational warnings.
```
# <span id="page-26-0"></span>**5.24. testssh**

#### **Name**

testssh – Test the SSH connectivity to all, a list of, or individual servers and hosts. For example: testssh -s servername.

## **Usage**

```
testssh [-h] [-s SERVER [SERVER ...]]
```
## **Description**

#### **Optional Arguments**

```
-h, --help show this help message and exit
-s SERVER [SERVER ...], --server SERVER [SERVER ...]
                     Specify a server or a list of servers and/or hosts.
```
# <span id="page-26-1"></span>**5.25. unalias**

### **Name**

unalias – unset an alias.

### **Usage**

```
unalias [-a] name [name ...]
  Where:
       name - name of the alias being unset
   Options:
       -a remove all alias definitions
```
# <span id="page-27-0"></span>**5.26. update**

### **Name**

update – update and edit an existing NVMesh volume, driveclass or targetclass.

## **Usage**

```
update [-h] {volume,driveclass,targetclass} -n NAME [-S SIZE [SIZE ...]] [-D
DESCRIPTION [DESCRIPTION ...]] [-s SERVER [SERVER ...]] [-m DRIVE [DRIVE ...] |
-f FILE] [-1 LIMIT BY DISK [LIMIT BY DISK ...]] [-L LIMIT BY TARGET
[LIMIT_BY_TARGET ...]] [-t_TARGET_CLASS [TARGET_CLASS ...]] [-d DRIVE_CLASS
[DRIVE_CLASS ...]]
```
## **Description**

#### **Positional Arguments**

```
{volume,driveclass,targetclass}
                       Specify the NVMesh object to be updated.
```

```
-h, --help show this help message and exit
-n NAME, --name NAME The name of the object to be updated.
-S SIZE [SIZE ...], --size SIZE [SIZE ...]
                     The new/updated size/capacity of the volume. The
                      volumes size value is base*2/binary. Example: -s 12GB
                      or 12GiB will size the volume with a size of
                      12884901888 bytes. Some valid input formats samples:
```

```
xGB, x GB, x gigabyte, x GiB or xG
 -D DESCRIPTION [DESCRIPTION ...], --description DESCRIPTION [DESCRIPTION ...]
                       The new/updated name of the NVMesh object.
 -s SERVER [SERVER ...], --server SERVER [SERVER ...]
                       Specify a single server or a space separated list of
                       servers.
 -m DRIVE [DRIVE ...], --drive DRIVE [DRIVE ...]
                       Drive/media information. Needs to include the drive
                       ID/serial and the targetnode/server name in the format
                       driveId:targetNameExample: -m "Example:
                       174019659DA4.1:test.lab"
 -f FILE, --file FILE Path to the file containing the driveId:targetName
                       information. Needs toExample: -f "/path/to/file". This
                       argument is not allowed together with the -m argument
 -1 LIMIT_BY_DISK [LIMIT_BY_DISK ...], --limit-by-disk LIMIT_BY_DISK
[LIMIT_BY_DISK ...]
                       Optional - Limit volume allocation to specific drives.
 -L LIMIT BY TARGET [LIMIT BY TARGET ...], --limit-by-target LIMIT BY TARGET
[LIMIT_BY_TARGET ...]
                       Optional - Limit volume allocation to specific target
                       nodes.
 -t TARGET CLASS [TARGET CLASS ...], --target-class TARGET CLASS [TARGET CLASS
...]
                       Optional - Limit volume allocation to specific target
                       classes.
 -d DRIVE CLASS [DRIVE CLASS ...], --drive-class DRIVE CLASS [DRIVE CLASS ...]
                       Optional - Limit volume allocation to specific drive
                       classes.
```